# **Recruitment:** Creating a Job Requisition: Tenured and Tenure Track Department

### RECRUITING WORKLET

workday.

Select the Recruiting icon on your dashboard  $-$  or  $-$ 

**Recruiting** 

type in "Create Job Requisition" in the search box

### *Note: Refer to FAQs at the end of this document if off-campus*

**1.** Click **Create Job Requisition** under Actions.

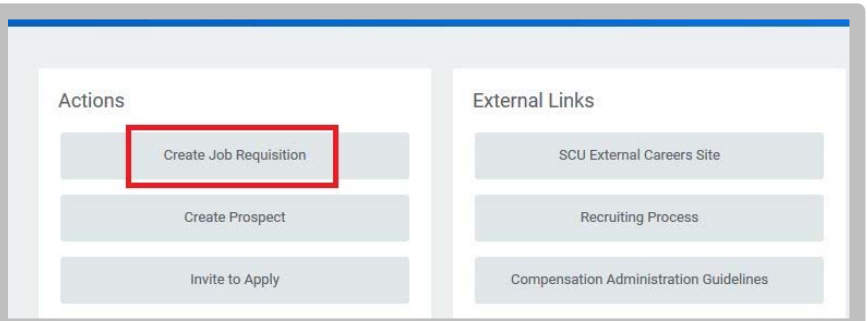

**2. Supervisory Organization**: type in the name of the dean.

Select either **Create New** or **Existing Position** 

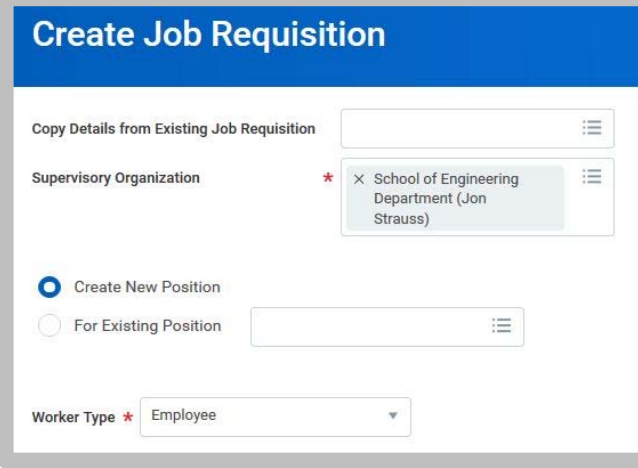

**EDUCATION** 

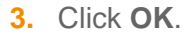

- **4.** On the **Recruiting Details** page:
	- Enter the number of openings **(1+)**
	- Reason  $\rightarrow$  New Position
	- Enter the Recruiting Start Date (start date of ad to be posted)
	- Enter the Target Hire Date (start date of the person)
	- Enter the Target End Date

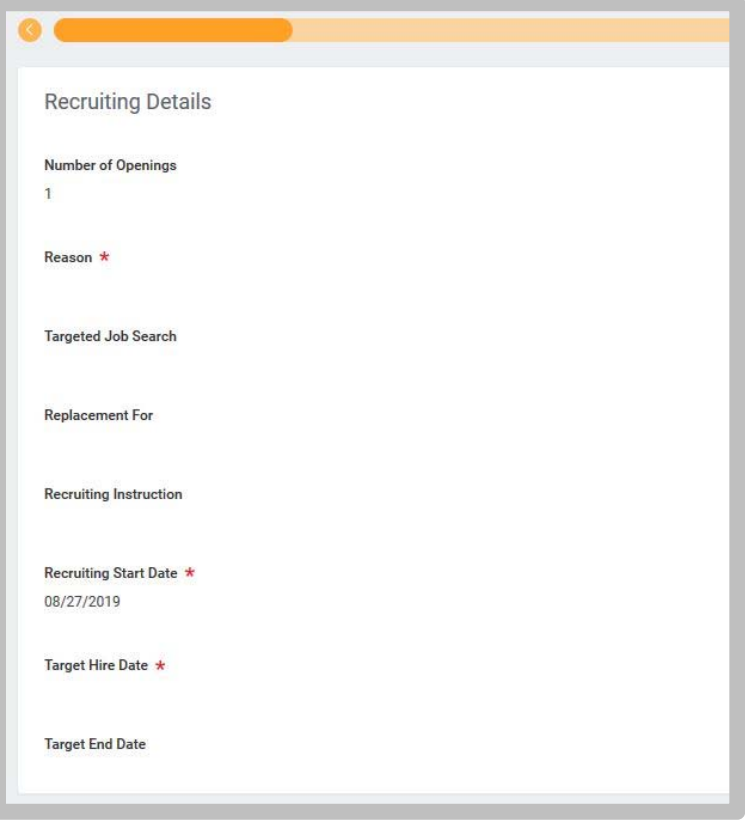

# **Recruitment:** Creating a Job Requisition: Tenured and Tenure Track Department

- **5.** On the **Job Details** page:
	- Enter the Job Posting Title: **Assistant Professor**

**-** Enter the Justification**:** content is for internal purposes only. Information is not published on HR site

- Select by Job Family  $\rightarrow$  Faculty  $\rightarrow$  Tenured and Tenure Track

- Enter the Job Description: include the Purpose, Basic Qualifications, any Preferred Qualifications (if any), Responsibilities, any Special Instructions, and Requested Application Materials

- Enter the Hiring Range: enter range or dollar amount

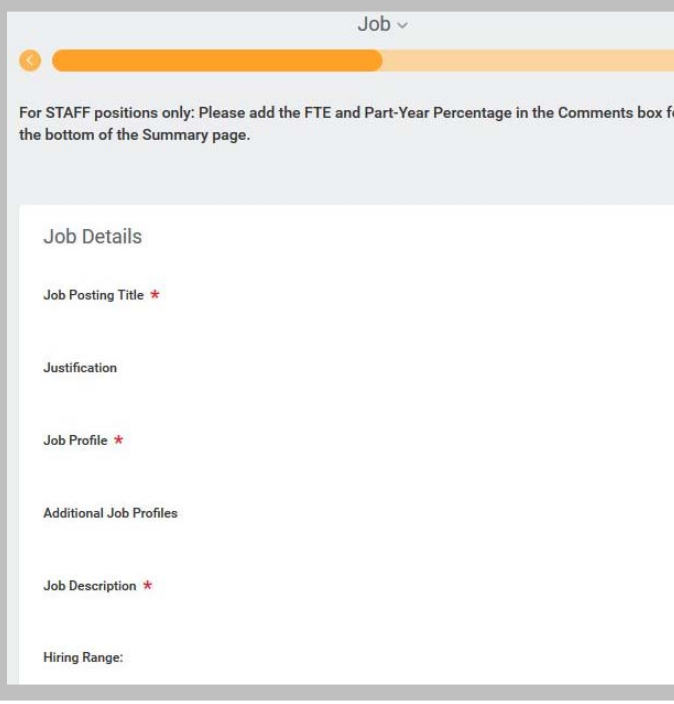

- **6.** Continuing on the **Job Details** page:
	- Enter the Worker Sub-Type: Regular
	- Enter the Time Type: Full time
	- Primary Location: enter physical department location
	- Enter the Scheduled Weekly Hours: 40

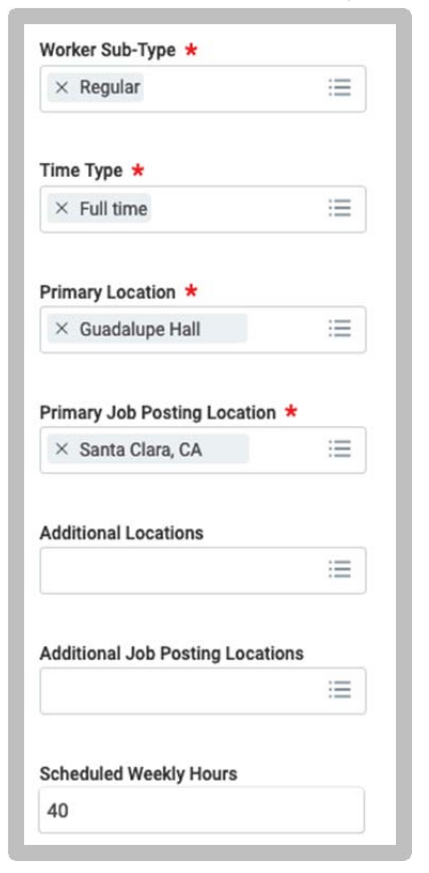

**7. Click Next**.

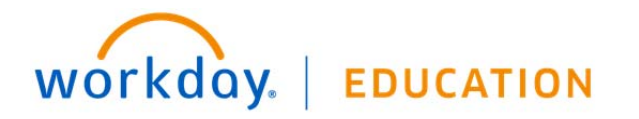

## **Recruitment:** Creating a Job Requisition: Tenured and Tenure Track Department

**8.** On the **Organizations** page:

- Enter Company: Santa Clara College (main campus) or JST *Note: Refer to FAQs at the end of this document if using Sponsored Project's account information* 

- Enter the Cost Center
- Enter the Program
- Enter the Fund

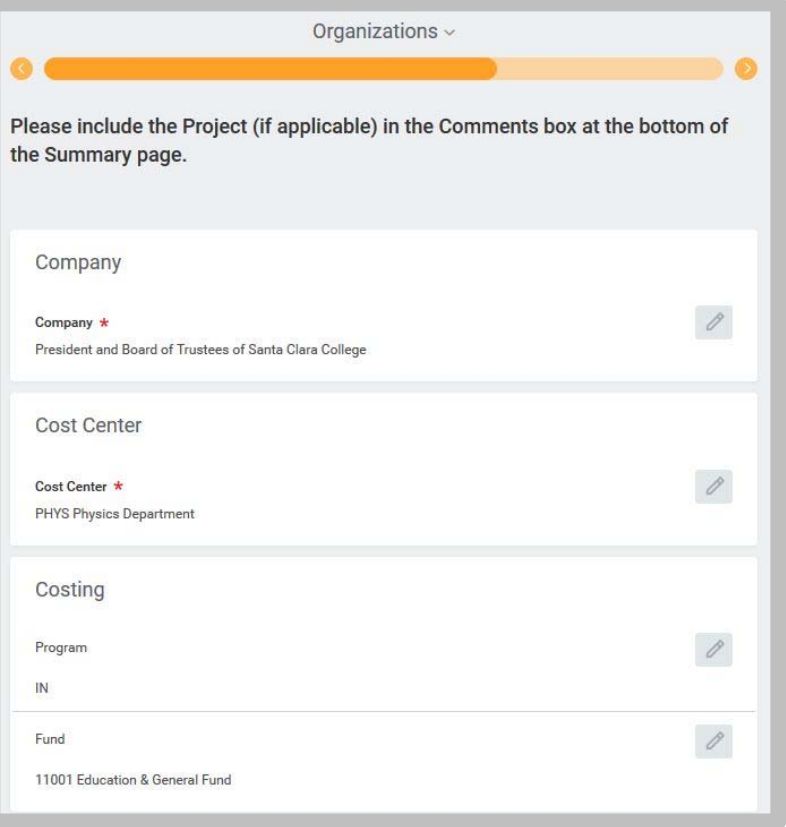

**9.** On the **Assign Roles** page:

- Enter the Primary Recruiter(s): role responsible for moving applicants through the workflow, uploading applicant documents, and submitting hiring information. Can be more than 1 person e.g. department administrator, department chair, search committee chair

- Enter the Search Committee Member(s): role responsible for reviewing application materials. Can make applicant notes.

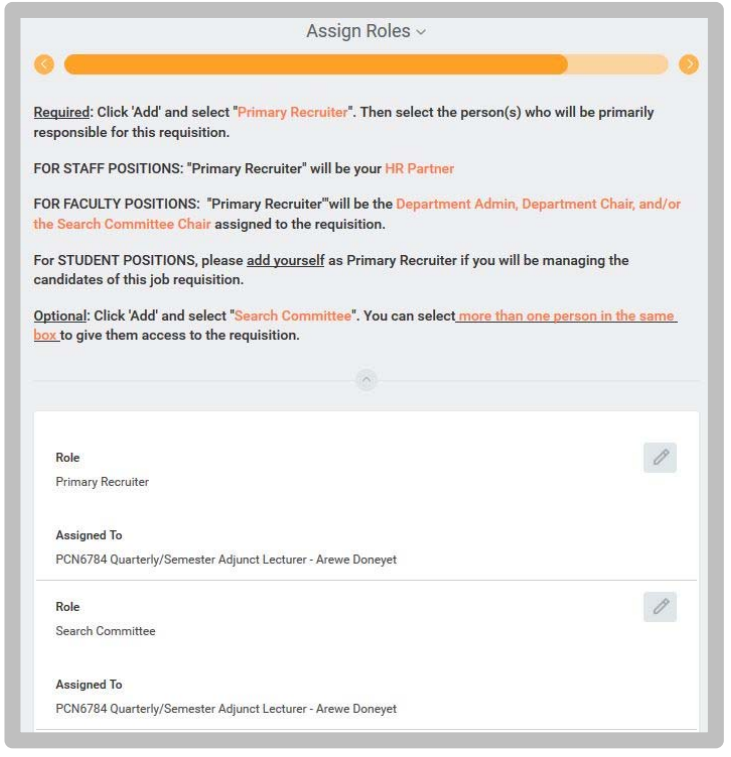

#### **10. Click Next**.

**11.** Review the information. **Click Submit**.

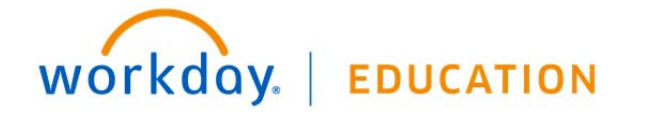

### **12.** Up next: Approval by Faculty Dean Partner. Click **Done**.

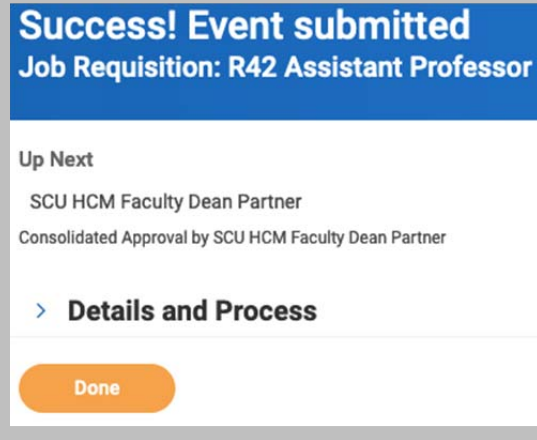

### **FAQs:**

- If off-campus, it is necessary that you use VPN to access Recruitment information: https://www.scu.edu/technology/getconnected/networking/how-to-access-vpn/
- If using a Sponsored Account, include the FULL distribution string, including the **Project ID** in the comments section

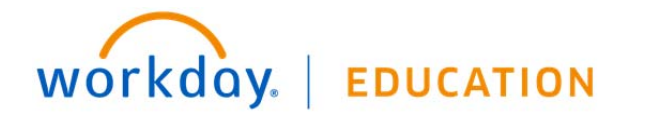